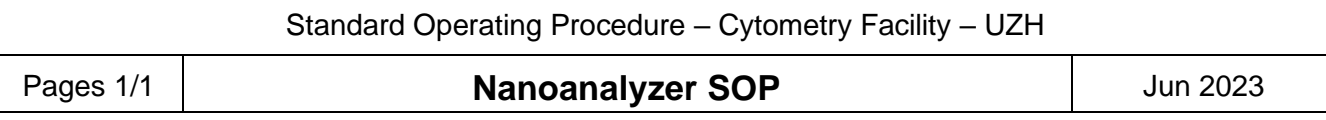

## **General**

Stocks of QC beads, S16M & S17M size beads and 50x cleaning solution are located in the fridge behind you.

# **1) Instrument startup as first user of the day and detector calibration**

Follow all steps as described in NanoFCM manual. Run QC beads with following laser settings: 488 nm laser @ 20 mW and 640 nm laser @ 40 mW (required only for 670/30 filter!).

# **2) Instrument handover to next user**

If somebody is scheduled after your session please do the following steps before leaving the instrument.

- 1. Boost cleaning solution for >5 min.
- 2. Change to the "*250 nm Std FL SiNPs*" protocol. Boost the QC beads for 45 sec. Next, switch to "sampling" and record for 1 min. Finally, save the NFA file on: D:\Data\ QC recordings.
- 3. Boost H<sub>2</sub>O for 30 sec.
- 4. Keep on boosting  $H_2O$  and select Sheath Flow Shutdown.
- 5. Ensure that there is no dirt visible in the flow cell (otherwise repeat step 3).
- 6. Select "Shut Down" in menu below camera.
- 7. Close the NanoFCM software and log off from the computer.
- 8. Keep instrument and computer running for next user!

#### **3) Instrument hand over between users**

Instrument was started by previous user and is still running.

- 1. Login to computer and start the NanoFCM software.
- 2. Follow all startup steps as described in NanoFCM manual.
- 3. Check if you will need to change the optical filter in the PC5 channel e.g.  $580/40 \Leftrightarrow 670/30$ . Ensure the Nanoanalyzer is **not recording** (the "Aperture" light is off!) when changing filters.
- 4. Continue with "Set-Up For System Alignment" (page 4 of the NanoFCM manual).

## **4) Instrument shutdown last user of the day**

- 1. Boost cleaning solution for 1 min.
- 2. Change to the "*250 nm Std FL SiNPs*" protocol. Boost the QC beads for 45 sec. Next, switch to "sampling" and record for 1 min. Finally, save the NFA file on: D:\Data\ QC recordings.
- 3. Follow the complete "Daily Shutdown" procedure in the NanoFCM manual (last page).

Note: Ensure that the flow cell is clean after the 5 min run of cleaning solution. If you can observe any dirt in the flow cell please follow instructions in the trouble shooting session below.

# **Trouble shooting**

If dirt particles are visible in the camera window run deep clean procedure:

- 1. Boost 1M NaOH with Sheath Flow Closed for 10 min.
- 2. Continue boosting NaOH and apply Sheath Flow Shut down.
- 3. Boost  $ddH<sub>2</sub>O$  and select Sheath Flow Purge.
- 4. Check the flow cell for remaining dirt in camera window (if dirt is still visible repeat step  $1 3$ ).
- 5. Align system with QC beads if you want to continue recording samples.